(Teilnahmebedingungen bei elektronischen Vergabeverfahren über die Vergabeplattform)

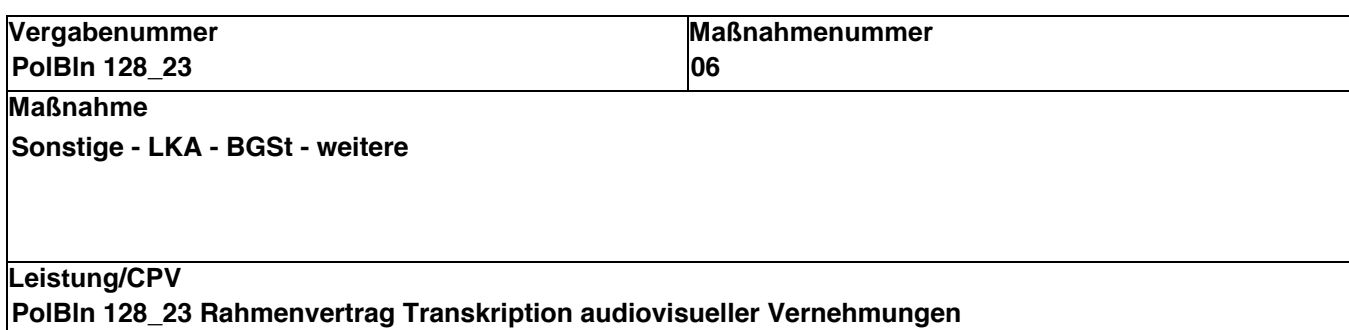

## **Teilnahmebedingungen bei elektronischen Vergabeverfahren über die Vergabeplattform**

#### **1. Allgemeines**

#### **Technische Voraussetzungen**

Betriebssysteme / Software:

Windows 10 (ab Version 1809 und höher) oder Windows 11 (ggf. ava-sign für Windows) macOS 10.14 und höher (ggf. ava-sign für macOS)

Ubuntu 20.04 und höher, openSuse 15.3 und höher und RedHat 8.4 und höher (ggf. ava-sign für Linux)

alle gängigen Browser in einer aktuellen Version (Edge, Firefox, Chrome, Safari und ähnliche) Signaturkomponente:

\*1 Software Zertifikate oder Signaturkarte/Kartenleser sofern für die Angebotsabgabeart notwendig (siehe Punkt 2)

#### **Elektronische Übermittlung des Angebotes über die Vergabeplattform**

Für die Abgabe von Angeboten ist eine Registrierung auf<https://www.berlin.de/vergabeplattform> über das Bieterportal iTWO tender <https://www.meinauftrag.rib.de/public/registerCompany> erforderlich.

#### **2. Form der Angebotsabgabe**

In welcher Form die Abgabe von Angeboten zugelassen ist, hängt vom jeweiligen Vergabeverfahren ab und wird vom Auftraggeber in der Bekanntmachung bzw. in den Vergabeunterlagen vorgegeben.

Grundsätzlich gibt es folgende Abgabearten:

- − elektronisch in Textform
- − elektronisch mit fortgeschrittener Signatur \*1
- − elektronisch mit qualifizierter Signatur \*1
- − schriftlich in Papierform.

**Die vom Auftraggeber vorgegebene Art der Abgabe ist maßgeblich im Vergabeverfahren. Die Beachtung der Abgabeart ist entscheidend für die Frage, ob ein Angebot formal zuzulassen ist.**

(Teilnahmebedingungen bei elektronischen Vergabeverfahren über die Vergabeplattform)

## **3. Erstellung elektronischer Angebote ohne / mit Bieterclient ava-sign**

In elektronischen Vergabeverfahren werden Angebote grundsätzlich über die Vergabeplattform in Textform übermittelt. Der Auftraggeber gibt hierbei vor, ob die Erstellung des Angebotes ohne oder mit dem Bieterclient ava-sign zu erfolgen hat. Die in diesem Verfahren vorgegebene Art der Angebotserstellung ist angekreuzt.

## **3.1 Vergabe ohne Bieterclient ava-sign**

Bei diesen Verfahren wird kein Bieterclient benötigt. Die vergaberechtskonforme Erstellung und Abgabe (in Textform) der Angebotsdateien für ein elektronisches Angebot erfolgt in diesen Vergaben immer direkt und ausschließlich über einen aktuellen Web-Browser.

Nach der Anmeldung im Bieterportal iTWO tender werden die **bearbeitbaren\*** Vergabeunterlagen als Dateien einzeln mit Ihrem Web-Browser auf den Rechner geladen, dort zum Beispiel über Microsoft Excel ausgefüllt, gespeichert und dann wieder auf die Plattform hochgeladen.

(\*Bearbeitbare Vergabeunterlagen sowie der Ordner "Ihr Angebot" stehen in Verfahren mit Bekanntmachung erst nach Klick auf die Schaltfläche

"Bewerben" zur Verfügung. Bitte die Statusanzeige im oberen Menüband beachten.)

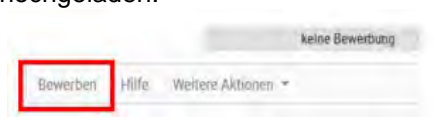

Durch **rote Platzhalter im Ordner "Ihr Angebot"** wird dabei angezeigt, welche Dokumente an welcher Stelle vom Auftraggeber erwartet werden. Nach dem Hochladen einer Datei auf einen Halter wechselt die Halterfarbe von rot auf grün.

## **Platzhalter "Angebotsdokument"**

Wichtig: Die im Bieterportal iTWO tender heruntergeladene und nach den Vorgaben des Auftraggebers ausgefüllte Angebotsdatei ist immer auf den Platzhalter "Angebotsdokument" zu laden. Das durch den Auftraggeber bereitgestellte Angebotsdokument kann eine Word-, PDF- oder Excel-Datei mit speziellen Feldnamen zur Auslesung der Angebotssumme sein. Versucht der Bieter ein Angebotsdokument in einem falschen Dateiformat hochzuladen, erscheint eine Fehlermeldung. Stellt der Auftraggeber die Leistungsbeschreibung als Excel-Datei (zum Beispiel \*.xls oder \*.xlsx) zur Verfügung, dann muss der Bieter auch das bereitgestellte, ausgefüllte Angebotsdokument als Excel-Datei hochladen! Dies ist Voraussetzung dafür, dass ein gültiges Angebotsdokument und somit ein wertbares Angebot abgegeben wird.

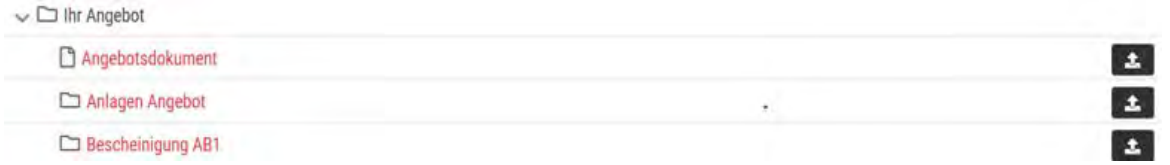

## Platzhalter "Anlagen Angebot"

Alle übrigen Angebotsunterlagen, für die kein explizit bezeichneter Platzhalter zur Verfügung steht, können - einzeln oder zusammengefasst als zip-Datei - auf den Platzhalter "Anlagen Angebot" geladen werden. Bei Unklarheiten, welche Unterlagen Sie laden und mit einem Angebot einreichen müssen, beachten Sie bitte ggf. die Bekanntmachung sowie das jeweilige Formular zur Angebotsaufforderung sowie ggf. das Verzeichnis der mit dem Angebot einzureichenden Unterlagen.

Wurde vom Auftraggeber nichts Anderes festgelegt, können Sie Dateien für Anlagen oder Nachweise in verschiedenen Dateiformaten hochladen. Bitte nutzen Sie im Dateinamen keine Sonderzeichen!

## **Angebot einreichen**

Wichtig: Nach dem Hochladen der Dokumente muss für die Abgabe des Angebotes die Funktion "**Angebot einreichen**" ausgeführt werden. Mit Klick auf "Angebot einreichen" wird Ihr Angebot nach Benennung der Person des Erklärenden verschlüsselt eingereicht. Als [Bestätigung der](http://meinauftrag.rib.de/hilfe/bestaetigung_der_angebotsabgab.html)  [Angebotsabgabe](http://meinauftrag.rib.de/hilfe/bestaetigung_der_angebotsabgab.html) erhalten Sie eine Quittung. Der Auftraggeber kann die eingereichten Unterlagen erst

(Teilnahmebedingungen bei elektronischen Vergabeverfahren über die Vergabeplattform)

zum festgelegten Öffnungstermin öffnen und einsehen. Bis zum festgelegten Einreichungstermin können Sie Ihr Angebot [jederzeit wieder zurückziehen](http://meinauftrag.rib.de/hilfe/angebot_zurueckziehen.html) und ggf. ein neues Angebot abgeben.

**Weitere Hinweise finden Sie in der Onlinehilfe des Bieterportals iTWO tender unter:**  [https://download.arriba-net.de/fileadmin/downloaddaten/meinauftrag.rib.de/hilfe/angebot-abgeben](https://www.meinauftrag.rib.de/hilfe/angebot-abgeben-ohne-ava-sign.html)[ohne-ava-sign.html](https://www.meinauftrag.rib.de/hilfe/angebot-abgeben-ohne-ava-sign.html), sowie im Abschnitt "Kein gültiges Angebotsdokument?"

## **3.2 Vergabe mit Bieterclient ava-sign**

Um bereitgestellte Vergabeunterlagen bearbeiten und ein Angebot erstellen zu können, benötigen Sie den **Bieterclient ava-sign in der aktuellen Version.** Der Bieterclient ava-sign ist ein kostenfreies Programm, das im iTWO tender Firmenzugang zum Download [\(https://download.arriba](https://download.arriba-net.de/fileadmin/downloaddaten/avasign_hilfe/hilfe/woher-bekomme-ich-das-bieterto.html)[net.de/fileadmin/downloaddaten/avasign\\_hilfe/hilfe/woher-bekomme-ich-das-bieterto.html\)](https://download.arriba-net.de/fileadmin/downloaddaten/avasign_hilfe/hilfe/woher-bekomme-ich-das-bieterto.html) zur Verfügung steht. Installieren Sie den Bieterclient ava-sign in der aktuellen Version auf Ihrem Computer. Weitere Hinweise zur Installation finden Sie in der Online-Hilfe unter: [https://download.arriba-](https://download.arriba-net.de/fileadmin/downloaddaten/meinauftrag.rib.de/hilfe/bieterclient_laden_tender.html)

[net.de/fileadmin/downloaddaten/meinauftrag.rib.de/hilfe/bieterclient\\_laden\\_tender.html.](https://download.arriba-net.de/fileadmin/downloaddaten/meinauftrag.rib.de/hilfe/bieterclient_laden_tender.html)

Nach der Anmeldung im Bieterportal iTWO tender müssen die **bearbeitbaren\*** Vergabeunterlagen in Form einer blauen Paket-Datei (Dateiendung avasign) auf den Rechner geladen werden.

(\*Eine im Bieterclient bearbeitbare Paket-Datei steht in Verfahren mit Bekanntmachung erst nach Klick auf die Schaltfläche "Bewerben" zur Verfügung.)

 $\smile$   $\smile$  Vergabeunterlagen

Vergabeunterlagen für Bieterclient

Die gesamten Vergabeunterlagen sind in einer Paket-Datei gespeichert und werden beim Öffnen mit dem Bieterclient ava-sign in einer übersichtlichen Baumstruktur dargestellt.

Für die Angebotseinreichung (Hochladen der Angebotsdatei) können Sie entweder den Abgabeassistenten des Bieterclients nutzen unter "Angebot abgeben" oder die vom Bieterclient ava-sign erzeugte Angebotsdatei (Dateiendung p7m) [manuell über den Browser](https://download.arriba-net.de/fileadmin/downloaddaten/meinauftrag.rib.de/hilfe/angebot_abgeben_manuell.html) hochladen. Weitere Hinweise zur Angebotseinreichung mit dem [Bieterclient ava-sign und dem](https://download.arriba-net.de/fileadmin/downloaddaten/meinauftrag.rib.de/hilfe/angebot-abgeben-abgabeassisten.html) Abgabeassistenten sowie [zur Angebotseinreichung mit dem Bieterclient ava-sign über den Browser](https://download.arriba-net.de/fileadmin/downloaddaten/meinauftrag.rib.de/hilfe/angebot_abgeben_manuell.html) finden Sie im ava-sign Handbuch unter:

[https://download.arriba-net.de/fileadmin/downloaddaten/meinauftrag.rib.de/hilfe/mit\\_avasign.html](https://download.arriba-net.de/fileadmin/downloaddaten/meinauftrag.rib.de/hilfe/mit_avasign.html)

Damit das Hochladen Ihres Angebots über den Bieterclient funktioniert, **muss das Programm** ava-sign auf die Vergabeplattform **über das Internet zugreifen können**! Ist dies nicht der Fall, weil dies zum Beispiel über Ihre Windows-Firewall oder andere Sicherheitseinstellungen in Ihrem Unternehmen unterbunden wird, so ist das Hochladen eines Angebotes nicht möglich (Hinweise zur Fehlerbehebung finden Sie im ava-sign Handbuch [\(https://download.arriba](https://download.arriba-net.de/fileadmin/downloaddaten/avasign_hilfe/hilfe/index.html?internetzugriff-proxy_avasign.html)[net.de/fileadmin/downloaddaten/avasign\\_hilfe/hilfe/index.html?internetzugriff-proxy\\_avasign.html\)](https://download.arriba-net.de/fileadmin/downloaddaten/avasign_hilfe/hilfe/index.html?internetzugriff-proxy_avasign.html).

#### **Elektronische Übermittlung zusätzlicher Unterlagen durch den Bieter**

Für zusätzliche, in den Vertragsunterlagen nicht enthaltene Anlagen, sind für die Bieter folgende Ordner vorgesehen:

#### Ordner Bescheinigungen

z.B. Schweißnachweis DIN EN 1090-2 (EXC 1 bis EXC 4) (eingescannt)

#### Ordner Anlagen

für z.B. vom Auftraggeber in der Aufforderung zur Abgabe eines Angebots geforderte Unterlagen

#### Ordner Nebenangebote

für zugelassene Nebenangebote. Ist die Abgabe von Nebenangeboten in der Aufforderung zur Abgabe eines Angebots ausgeschlossen worden, wird kein Ordner bereitgestellt.

ABau 2013 / Wirt-2121 (eVergabe) Stand: August 2022 **Seite 3 von 4**

(Teilnahmebedingungen bei elektronischen Vergabeverfahren über die Vergabeplattform)

## **4. Änderung der Vergabeunterlagen**

Eine automatische Information über Änderungen oder Konkretisierungen der Ausschreibungsunterlagen erfolgt nur an alle registrierten Bewerber. Nichtregistrierte Interessenten sind verpflichtet, sich eigenverantwortlich über Änderungen usw. auf der Vergabeplattform unter <https://www.berlin.de/vergabeplattform> zu informieren.

### **5. Technischer Support**

Bei technischen Fragen zum Bieterportal iTWO tender wenden Sie sich bitte an die:

RIB Software GmbH Josef-Orlopp-Str. 38 10365 Berlin evergabe-hotline.berlin@rib-software.com Fax: 030 44 33 11 15 Tel: 0900 – 11 44 33 0 (für 1,95 €/min aus dem deutschen Festnetz/Mobilfunktarife können abweichen) Mo – Do: 08:00 – 18:00 Uhr und Fr. 08:00 – 16:00 Uhr

Zusätzlich steht Ihnen auf der Bieterplattform iTWO tender eine **Chatfunktion** zur Verfügung!

Bitte beachten Sie, dass allein der jeweils für eine Ausschreibung zuständige Auftraggeber (Vergabestelle) inhaltliche Fragen zur Ausschreibung beantworten kann. Hierzu zählen Fragen zu den Vergabeunterlagen, hier insbesondere zum Ausfüllen der Dokumente, zu den Fristen sowie zum Vergaberecht.

Die Kontaktdaten des Auftraggebers (Vergabestelle) finden Sie in der Bekanntmachung der Ausschreibung (falls vorhanden) bzw. im Formular zur Angebotsaufforderung.

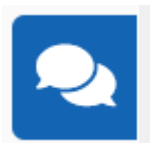